### **Manual**

# **INT700 XBee Adapters Serial e USB**

**Versão 1.07 – 04/2014**

**Adapters: KZB\_01**

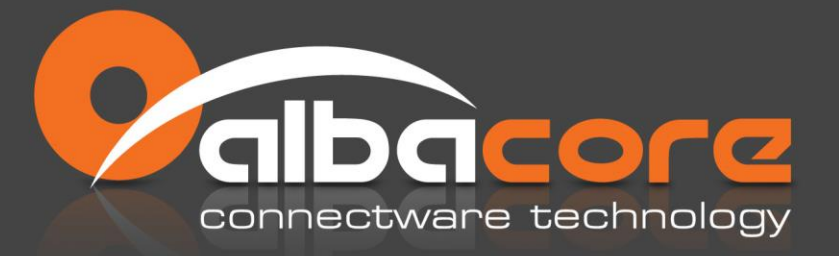

www.albacore.com.br

### Sumário

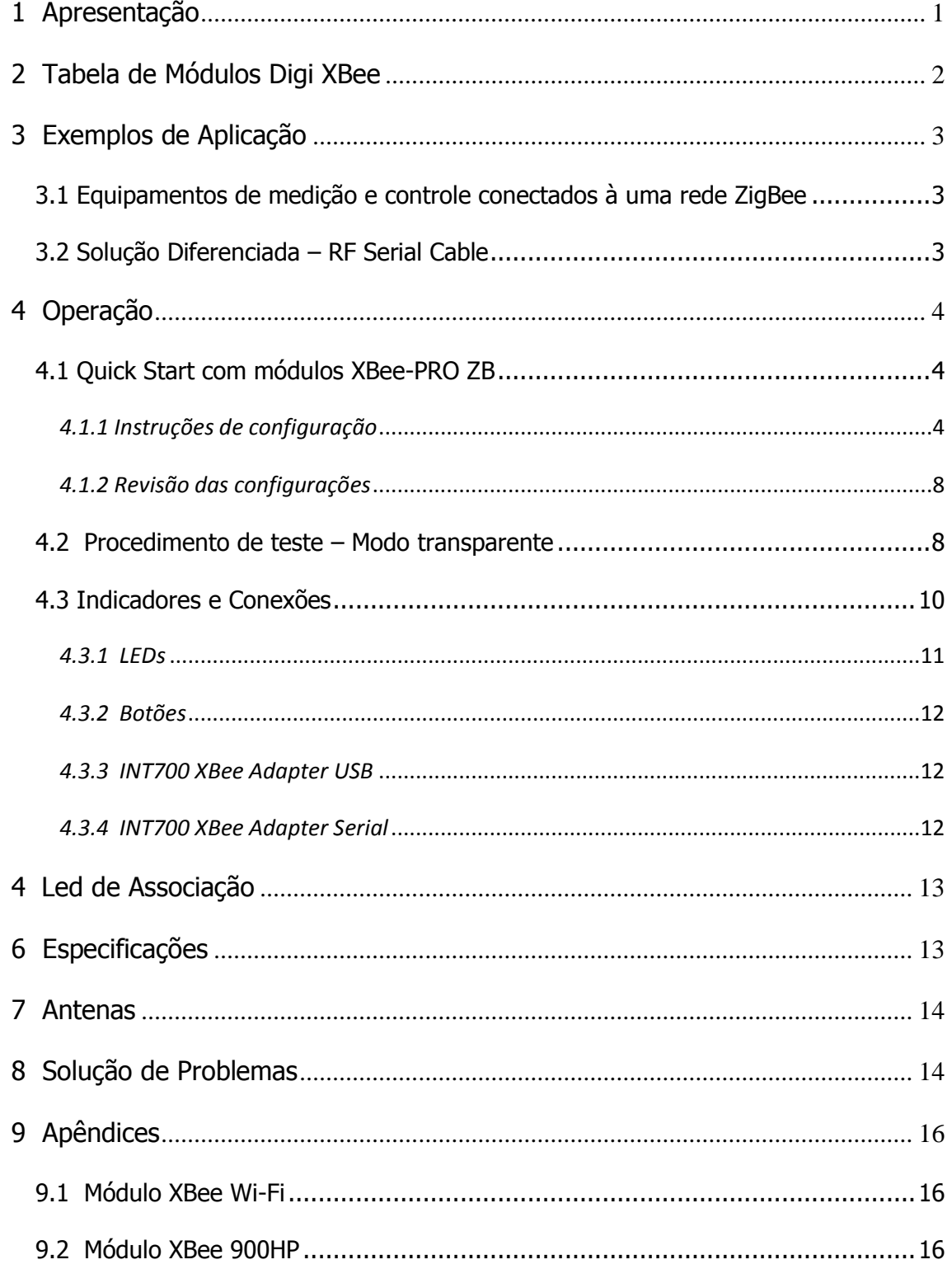

### <span id="page-2-0"></span>1 **Apresentação**

A linha de produtos INT700 XBee Adapters foi desenvolvida para ser utilizada com os módulos XBee da Digi International. Trata-se de interfaces que permitem transferência de dados via comunicação sem fio (wireless), usando como base tecnológica, os modems da família XBee.

São acondicionados em gabinetes plásticos, pronto para o uso, de maneira a permitir que os usuários possam utilizar o produto em seu projeto final.

Na tabela 1, apresentamos a relação de módulos XBee da Digi Internacional que são suportados pelo INT700 XBee Adapter.

Com este adaptador você facilmente poderá interagir com os módulos XBee, podendo realizar configurações, atualização de firmware e comunicação de dados.

Estão disponíveis dois modelos com interfaces:

#### - **USB**

Alimentação diretamente pela porta USB (\*Produto obsoleto)

Serial RS232

Alimentação de 9 a 48Vdc pelo conector P4 ou pelo conector DB9

Estes adaptadores são de fácil utilização e ideais para permitir a comunicação com dispositivos seriais, como por exemplo, sensores, controladores e leitores, através do link de rádio frequência.

Os adaptadores podem variar de modelo de acordo com o módulo a ser utilizado e a interface que se deseja, podendo ser USB ou Serial RS232. O tipo de módulo da Tabela 1 define o padrão de transporte de dados, a taxa máxima de transmissão, as topologias da rede possíveis, a faixa de frequência de uso, o tipo de antena e a potência de transmissão.

## <span id="page-3-0"></span>**2 Tabela de Módulos Digi XBee**

Os módulos da Tabela 1 são suportados no INT700 XBee Adapters.

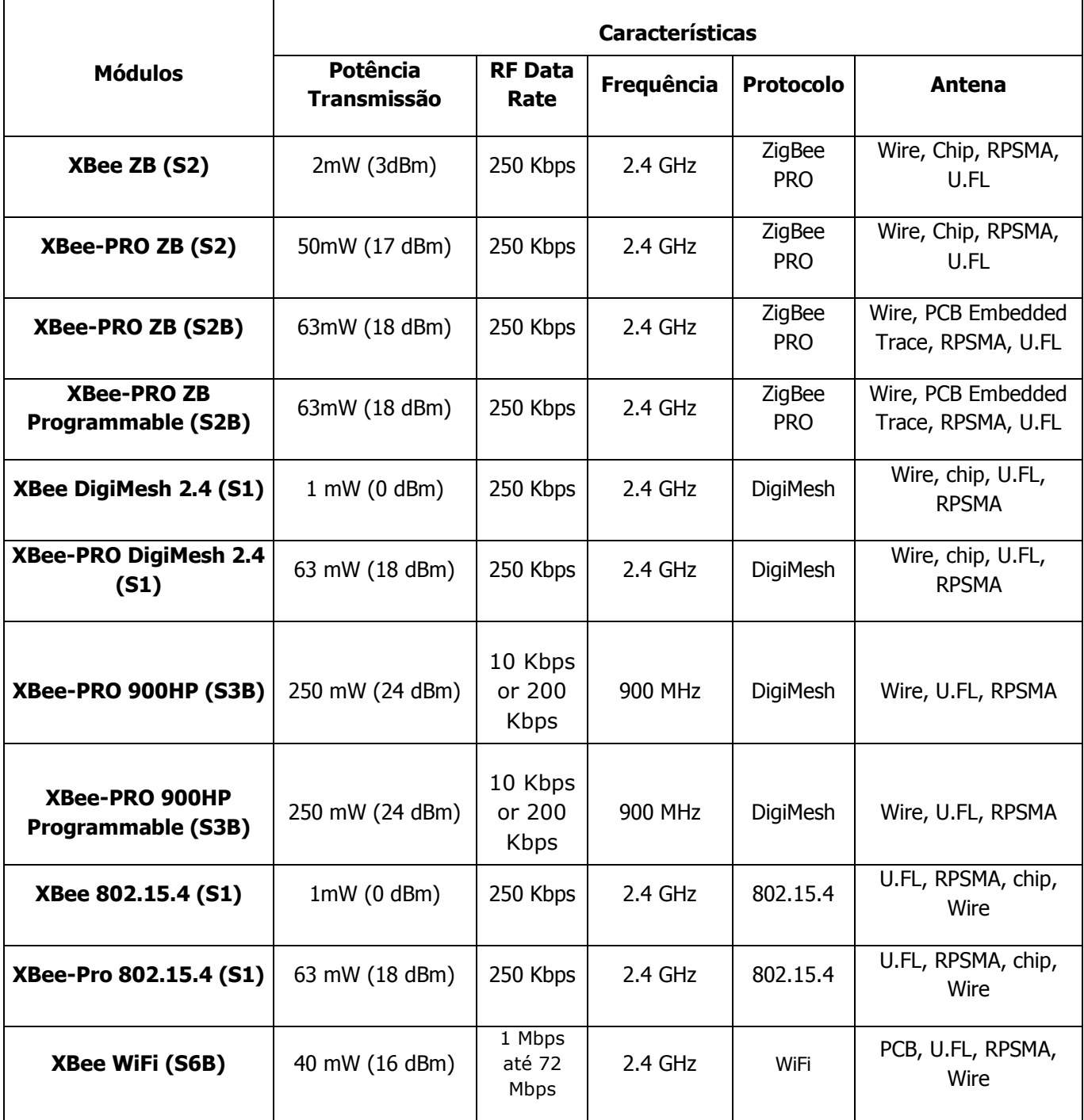

Tabela 1: Módulos Digi XBee

### <span id="page-4-0"></span>**3 Exemplos de Aplicação**

<span id="page-4-1"></span>**3.1 Equipamentos de medição e controle conectados à uma rede ZigBee**

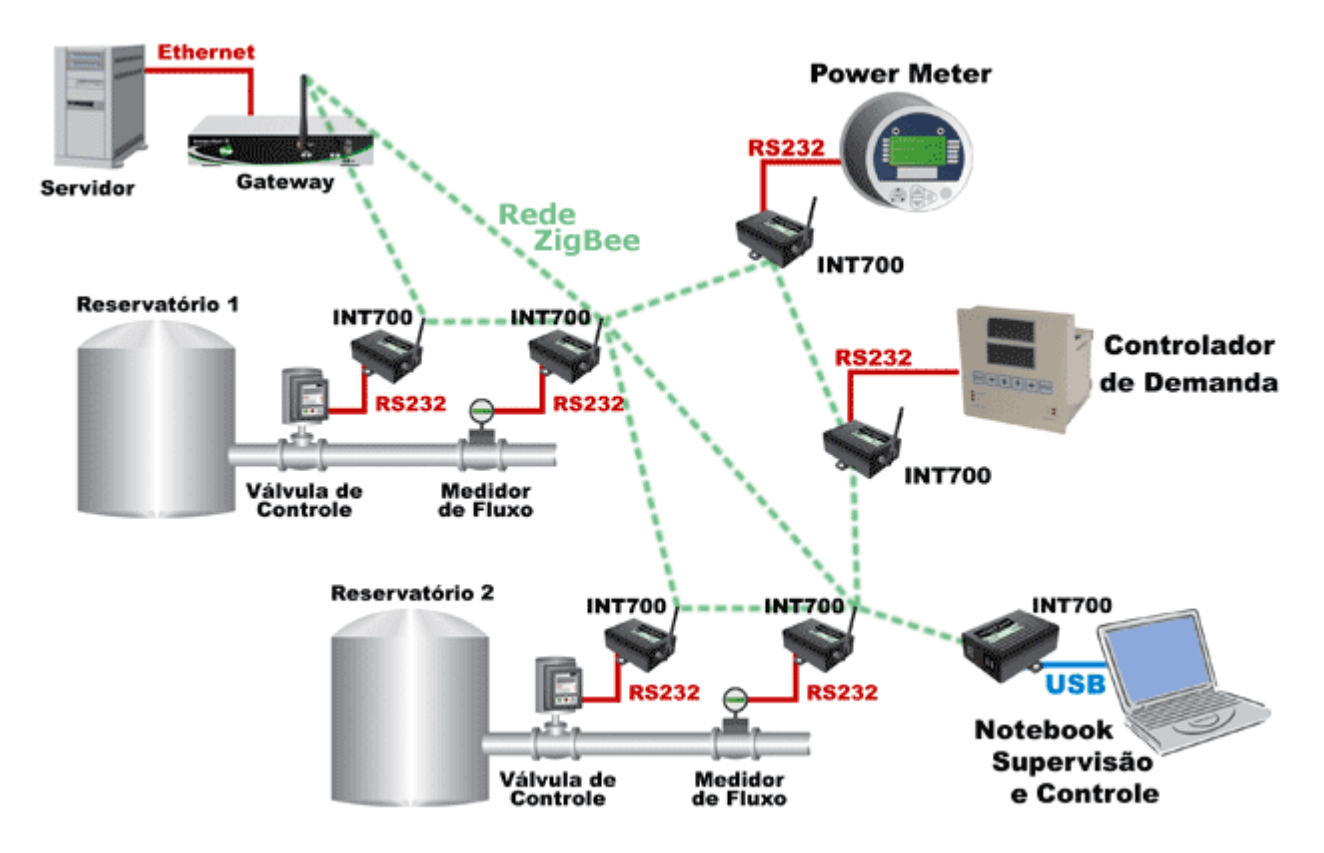

Figura 1: Exemplo de aplicação utilizando INT700 Adapter com módulos XBee e XBee-PRO ZB.

Através do INT700, múltiplos equipamentos seriais RS232 passam a fazer parte de uma rede ZigBee segura, que permite o controle e o acesso aos dados de cada um dos dispositivos. Caso um dos dispositivos deixe de funcionar, a rede ZigBee procura uma nova rota automaticamente, mantendo o fluxo dos dados.

#### <span id="page-4-2"></span>**3.2 Solução Diferenciada – RF Serial Cable**

A Albacore fornece também uma solução baseada no INT700 Adapter para a fácil extensão/substituição de um cabo serial RS232.

Um par de XBee Adapters Seriais (ZigBee ZB ou 802.15.4) é pré-configurados para atuarem como um cabo serial virtual.

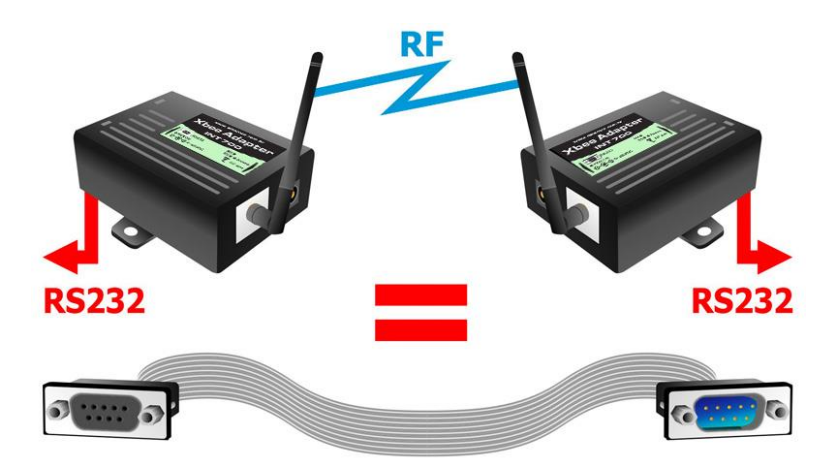

Figura 2: Exemplo de aplicação utilizando INT700 Adapter com módulos XBee-PRO ZB (ZigBee) ou 802.15.4.

## <span id="page-5-0"></span>**4 Operação**

O procedimento abaixo descreve um roteiro básico para a o funcionamento dos adaptadores (quick start). Contudo, os procedimentos avançados de configuração e parametrização devem ser obtidos diretamente dos manuais dos módulos XBee. Estes manuais fazem parte da documentação pertinente ao produto.

Na sequência, seguem os detalhamentos dos indicadores, configurações e conexões.

#### <span id="page-5-2"></span><span id="page-5-1"></span>**4.1 Quick Start com módulos XBee-PRO ZB**

#### **4.1.1 Instruções de configuração**

- Conectar o INT700 na porta serial do PC usando um cabo serial (reto) ou cabo USB, dependendo do modelo de adaptador que está sendo utilizado. Energizar o adaptador caso a interface seja RS-232.
- Abrir o XCTU

Ver\_1.07 - Página - 4

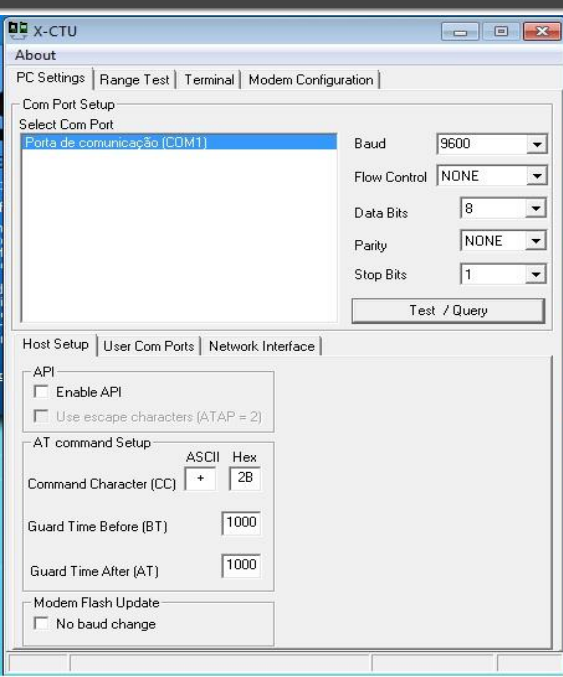

- Escolher a porta COM na lista (**Select Com Port**)
- Ajustar os parâmetros seriais. (Por padrão, a serial tem a configuração acima: 9600/NONE/8/NONE/1)
- Clicar em **Test/Query.** Deverá aparecer a seguinte mensagem:

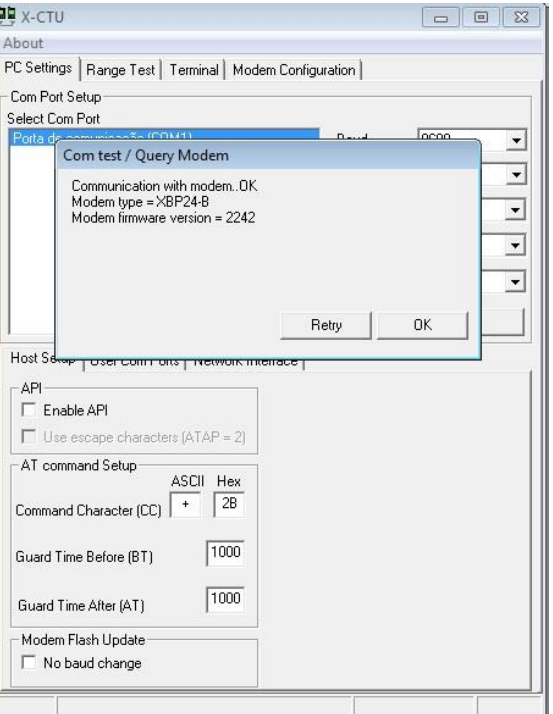

 Caso não apareça a mensagem mencionada, consulte o tópico **"Solução de Problemas"** para obter instruções.

Ver 1.07 - Página - 5

 Clicar em **Modem Configuration** e, em seguida, clicar em **Read** para acessar e definir os parâmetros de configuração do modem.

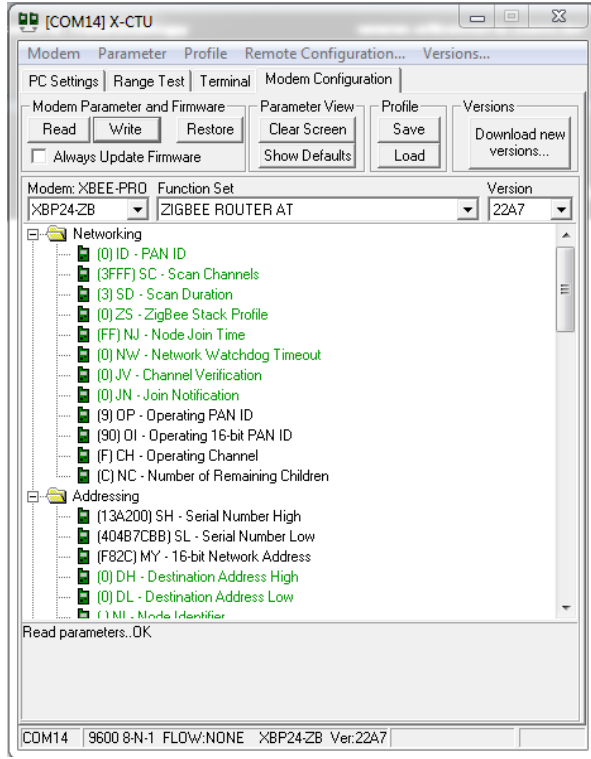

Para o propósito deste Quick Start utilizamos os módulos com protocolo zigbee XBee-PRO ZB e é necessário configurar o primeiro módulo XBee como o Coordenador AT da rede zigbee e o segundo como Roteador AT:

 Selecionar o modelo do rádio **Modem**. A referência pode ser obtida no documento **"Tabela de Referência dos módulos XBee"** de acordo com o **Part Number** que está localizado na etiqueta do produto.

Obs: O exemplo utiliza a referência para o part number "XBP24-Z7xIT-004".

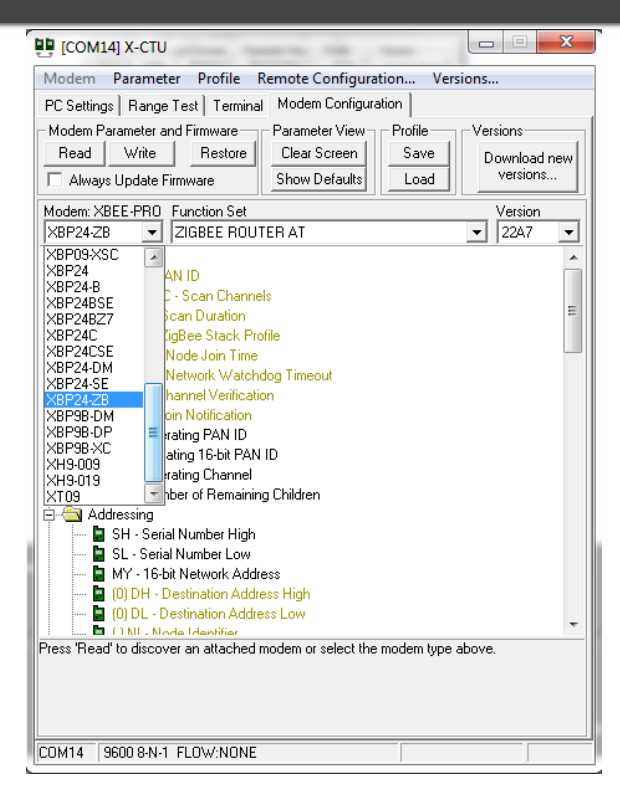

 Em **Function Set**, escolher a função **"Coordenador AT"** para o primeiro módulo e **"Router AT"** para o segundo. Para a opção **"Version"** a recomendação é utilizar sempre a versão mais recente.

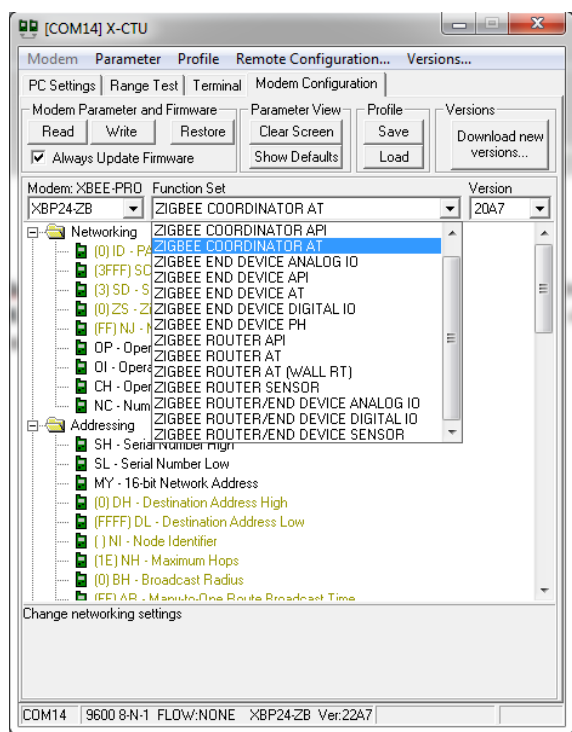

- Para gravar o firmware, marcar a opção **Always update firmware** e clicar em **Write**.
- Para maiores detalhes sobre a gravação de firmware nos módulos XBee, consulte o tópico **"Solução de Problemas"**.

#### <span id="page-9-0"></span>**4.1.2 Revisão das configurações**

- 1. Selecione um dos INT700 Adapter para assumir o papel de Coordenador da rede:
	- $\circ$  Configure o Coordenador no *Modo AT* (Grave o firmware "Coordinator AT")
	- o Configure os parâmetros**:**
		- Defina um valor para **ID-PAN ID** (Este será o "id" da rede)
		- Defina um nome para o dispositivo **NI-Node Identifier** (exemplo "local")
		- Desabilite a opção **Always Update Firmware** e clique em **Write**
- 2. No outro INT700 Adapter:
	- $\circ$  Configure-o como Roteador no *Modo AT* (Grave o firmware "Router AT")
	- o Configure os parâmetros**:**
		- Defina um valor para **ID-PAN ID** (igual a do coordenador)
		- Defina um nome para o dispositivo **NI-Node Identifier** (exemplo "remoto")
		- Configure o parâmetro **JV=1**
		- Desabilite a opção **Always Update Firmware** e clique em **Write**

#### <span id="page-9-1"></span>**4.2 Procedimento de teste – Modo transparente**

O procedimento abaixo permite realizar testes de comunicação entre dois rádios.

Abra um X-CTU para cada dispositivo e na aba Terminal e efetue os seguintes comandos:

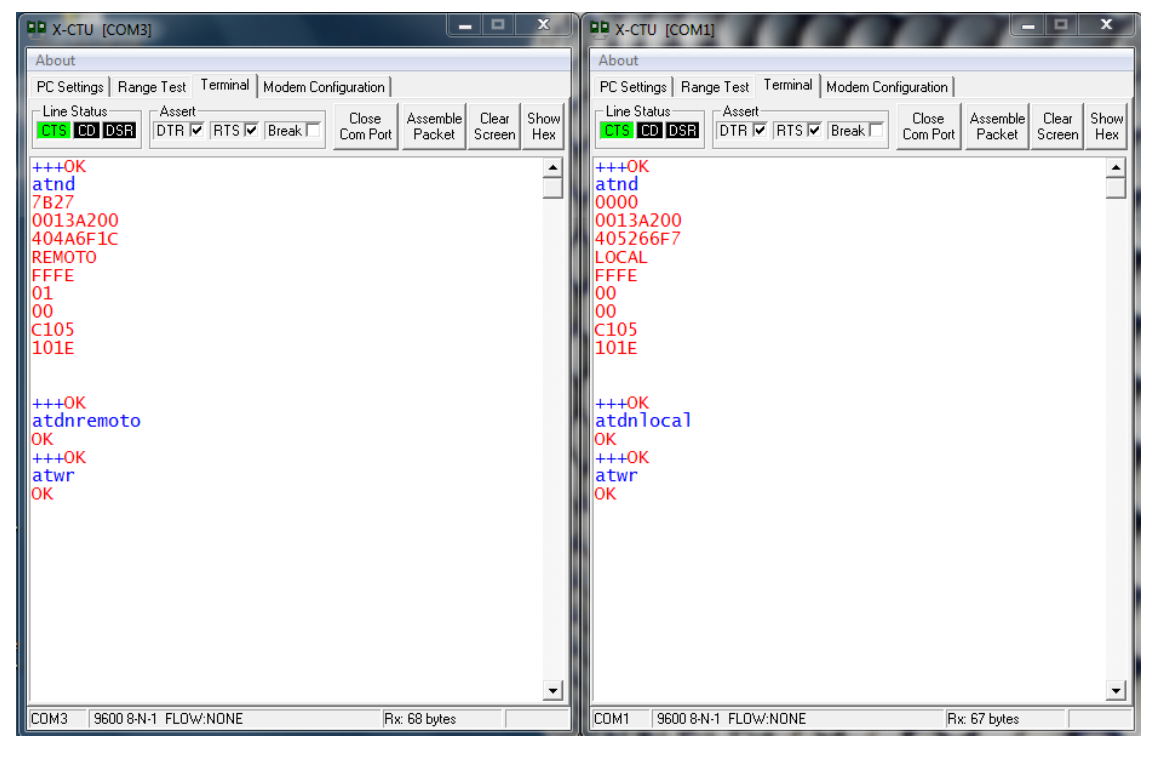

Plugue um "LoopBack" na serial do dispositivo Roteador (Remoto). Utilizando o X-

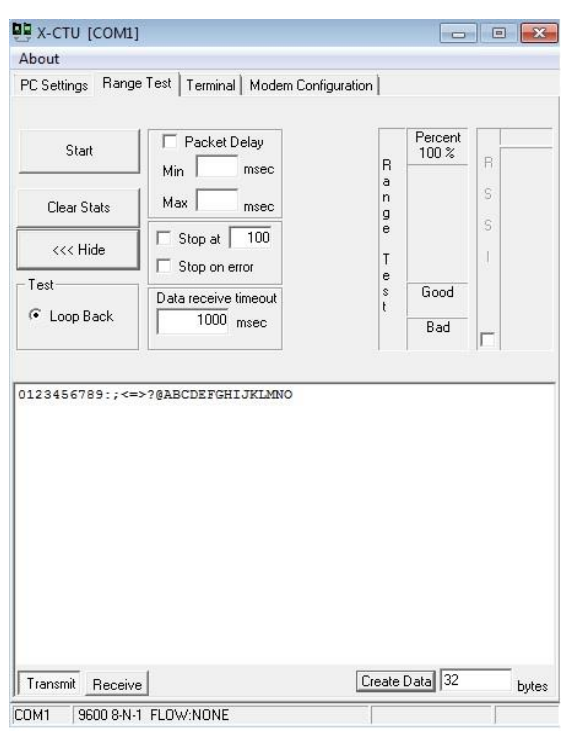

CTU conectado ao Coordenador (Local), na aba **Range Test** clique em **Start.**

Resultados do teste:

Caso a comunicação esteja correta, será possível observar os valores incrementarem na tela na cor preta. O contador "Good" irá contabilizar os pacotes que retornaram com sucesso.

Se estiver com falha de comunicação uma mensagem na cor vermelha irá aparecer indicando que os pacotes não foram entregues. O contador "Bad" irá contabilizar os pacotes que não foram entregues.

#### <span id="page-11-0"></span>**4.3 Indicadores e Conexões**

Descrição dos conectores, leds, botões e vista do equipamento.

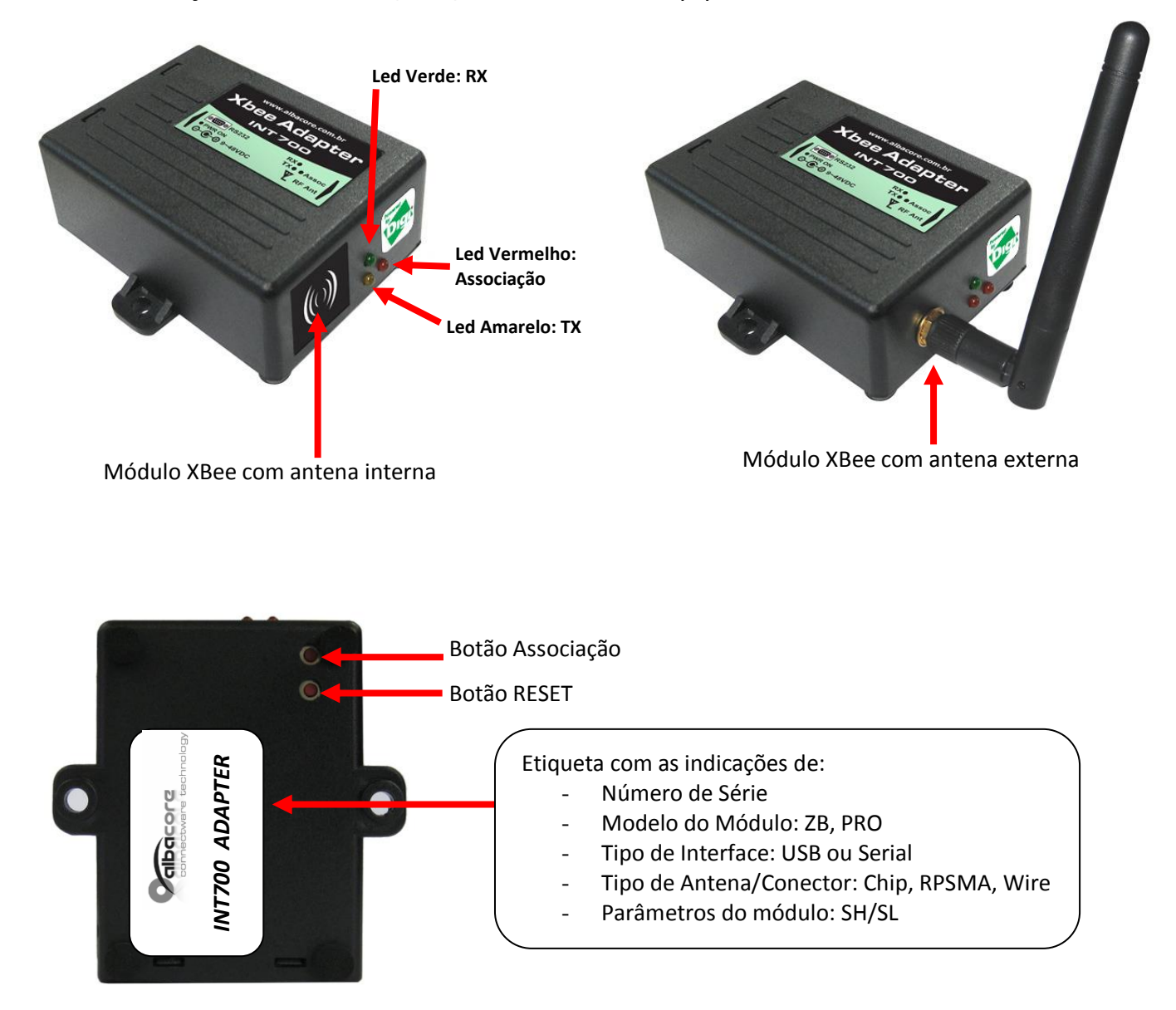

Ver 1.07 - Página - 10

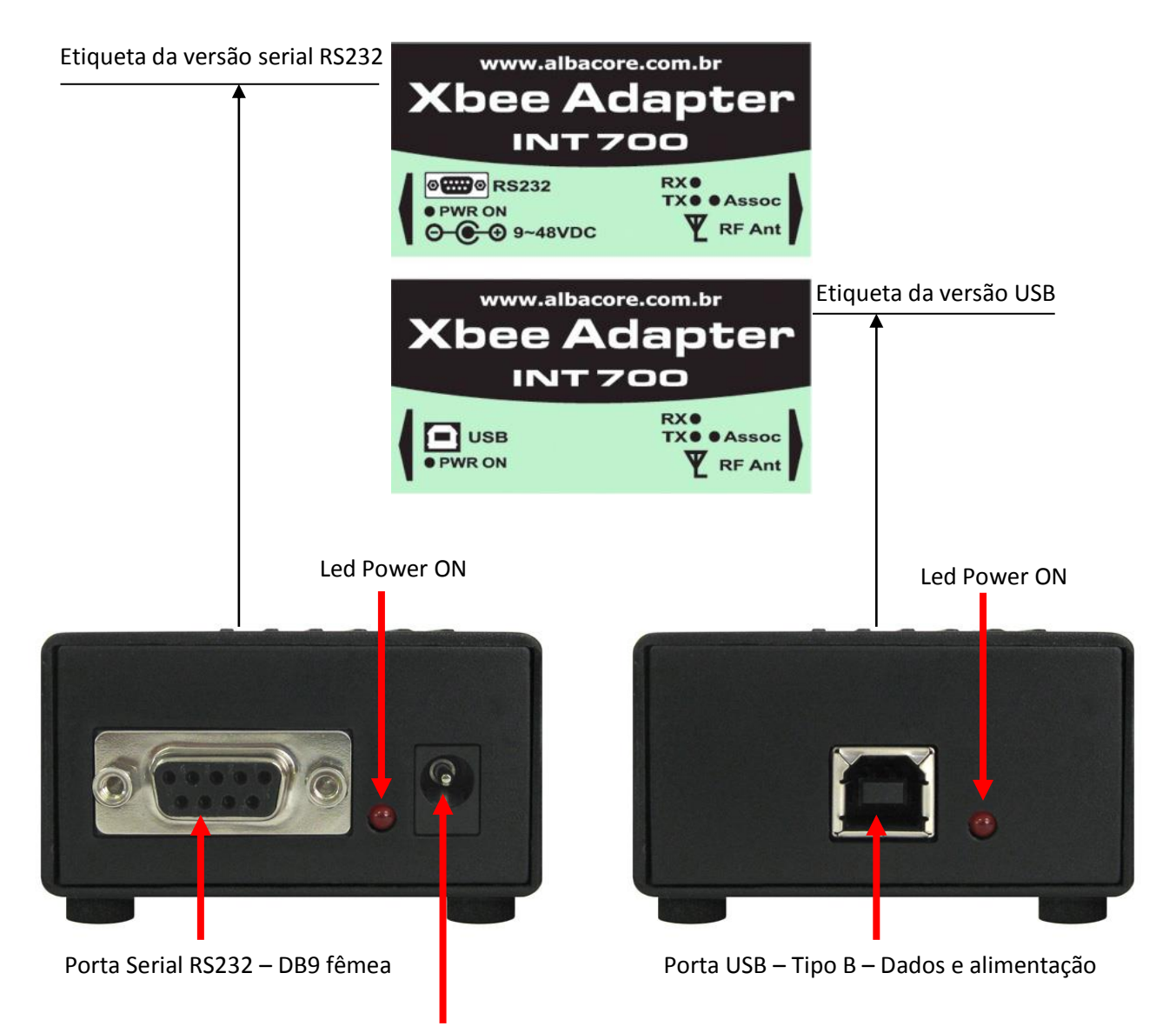

Conector P4 – Alimentação de 9-48V DC

#### <span id="page-12-0"></span>**4.3.1 LEDs**

O INT700 possui 4 leds indicadores de estado de funcionamento. Deste modo será possível identificar se a unidade está ativa visualmente pelo piscar dos leds correspondentes.

- **PWR ON (Vermelho)** : Alimentação OK
- **TX (Amarelo)** : Dados estão sendo transmitidos pela RS232
	- **RX (Verde)** : Dados estão sendo recebidos pela RS232
- **Assoc (Vermelho)** : Associação à rede

#### <span id="page-13-0"></span>**4.3.2 Botões**

**Botão Comissionamento**: Este botão oferece diferentes funcionalidades, portanto, consulte o manual do módulo XBee que estiver sendo utilizado.

**Botão Reset**: Reinicializa o módulo XBee.

#### <span id="page-13-1"></span>**4.3.3 INT700 XBee Adapter USB**

**Alimentação**: via cabo USB (+5V DC)

**Conector**: Porta USB Tipo B

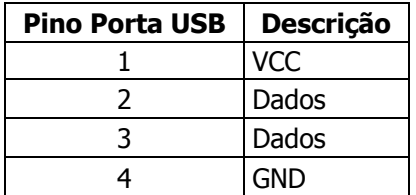

Tabela 3: Pinos Porta USB

#### <span id="page-13-2"></span>**4.3.4 INT700 XBee Adapter Serial**

#### **Alimentação:** 9 a 48 Vdc

Isto permite que o equipamento seja diretamente conectado, por exemplo, a baterias de veículos ou embarcações (12VDC), a bastidores industriais (24VDC) ou a centrais telefônicas/PBX (48VDC). Pode ser alimentado igualmente pela rede elétrica convencional (110-220VAC), através da fonte de alimentação que acompanha o produto.

**Conector:** P4 (positivo no centro)

**Interface:** Porta Serial RS232 DB9 Fêmea (DCE)

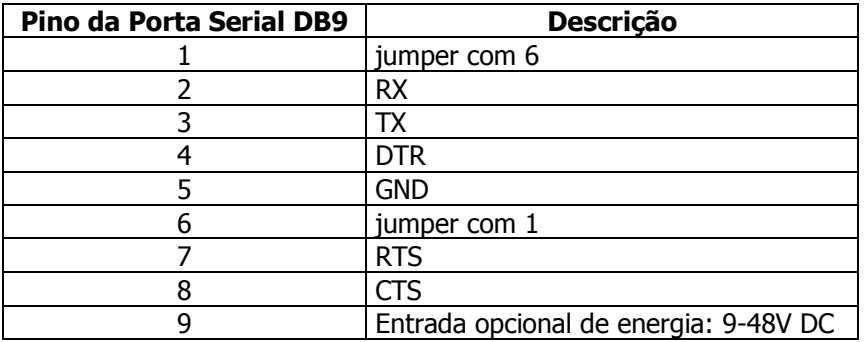

Tabela 4: Pinos Porta USB

Ver\_1.07 - Página - 12

### <span id="page-14-0"></span>**4 Led de Associação**

O LED de Associação é utilizado para indicar o status do dispositivo na rede e outras informações de diagnóstico. Portanto, consulte o manual do módulo XBee que estiver sendo utilizado.

### <span id="page-14-1"></span>**6 Especificações**

#### **6.1 Funcionalidades dos adaptadores INT700**

- Verificar especificação do módulo;

#### **6.2 Interface Rádio**

- Verificar especificação do módulo;

#### **6.3 Interface Serial RS232**

- Visualização do funcionamento através de LEDs;
- Interface serial de alta velocidade Throughput de até 115 Kbps;
- Suporte aos sinais TXD, RXD, RTS, CTS, DTR;
- Conector DB9 Fêmea (DCE).

#### **6.4 Interface USB**

- Visualização do funcionamento através de LEDs;
- Alimentação via USB
- Conector Tipo B

#### **6.5 Alimentação**

#### **6.5.1 INT700 XBee Adapter USB**

- Alimentação pela interface USB, 5V DC.

#### **6.5.2 INT700 XBee Adapter Serial**

- Acompanha fonte de alimentação 100-250VAC / 12VDC 1 A;
- Alimentação pelo conector P4 ou pela porta Serial;
- Aceita alimentação direta de 9VDC a 48Vdc;

#### **6.6 Ambiente de Operação**

#### **6.6.1 INT700**

- Temperatura ambiente: -20°C a 60°C;
- Umidade relativa do ar: 5% a 95% (sem condensação).

#### **6.6.2 Fonte de Alimentação Inclusa (modelo RS232 Serial)**

- Temperatura ambiente: 0°C a 45°C;
- Umidade relativa do ar: 5% a 95% (sem condensação).

#### **6.7 Dimensões**

#### **6.7.1 INT700 XBee Adapter USB**

Sem antena: Altura: 3,2 cm; Profundidade: 8,4 cm; Largura: 8,1 cm.

#### **6.7.2 INT700 XBee Adapter Serial**

- Sem antena: Altura: 3,2 cm; Profundidade: 8,9 cm; Largura: 8,1 cm.

#### **6.8 Consumo**

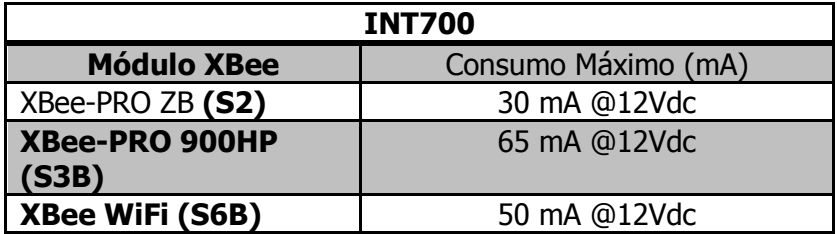

### <span id="page-15-0"></span>**7 Antenas**

Existem outros tipos de antenas que poderão ser utilizadas para os INT700 Adapters com conectores RPSMA. Estas podem variar em frequência, ganhos, características físicas e outros aspectos. Consulte o manual do módulo XBee que estiver utilizando para obter referências para os modelos de antenas aprovada para utilização com o módulo.

### <span id="page-15-1"></span>**8 Solução de Problemas**

#### **8.1) Falha na leitura de parâmetros do módulo XBee**

Os itens abaixo podem gerar esta dificuldade:

- a) Interface serial com valores diferentes do default 9600bps / 8 / N / 1. Solução:
	- Execute a recuperação dos valores default de fabrica via botão de comissionamento. Consulte funcionalidade no manual do produto.
	- Sobrescreva o firmware do produto. Consulte o procedimento "Recovery procedure for Digi RF Modules.pdf".
- b) Módulo XBee no estado de Sleep Mode Solução:
	- Quando o módulo está em sleep mode, a interface serial é desabilitada. Clique 1x no botão de comissionamento e, em seguida, execute a leitura dos parâmetros. Consulte funcionalidade no manual do produto.

Ver\_1.07 - Página - 14

c) Base de dados de firmware do software XCTU desatualizado Solução:

> - Atualize a base de firmwares do XCTU através do servidor FTP do fabricante. Acesse <Modem Configuration> <Download New Veersion> <Web>.

#### **8.2) Erro na gravação do firmware**

- a) Consulte o procedimento "Recovery procedure for Digi RF Modules.pdf".
- b) Consulte o procedimento "Optimizing USB to Serial.pdf".

#### **8.3) Unable to communicate with modem**

Consulte o procedimento "Recovery procedure for Digi RF Modules.pdf".

#### **8.4) Atualização de firmware**

Consulte o procedimento "Procedimento para Atualização de Firmware XBee e XBee-PRO.pdf".

#### **8.5) Qual firmware devo gravar no módulo XBee?**

Consulte o documento "Tabela de Referência - Módulos RF Digi.pdf" para relacionar o firmware correto.

<span id="page-17-0"></span>**9 Apêndices**

#### <span id="page-17-1"></span>**9.1 Módulo XBee Wi-Fi**

- **-** Consulte a página do produto:
	- $\triangleright$  [link Albacore](http://www.albacore.com.br/index.php/produtoss/solucoes-embarcaveis/modulos-zigbee-e-rf/modulos-rf-ponto-para-multiponto/xbee-wi-fi?virtuemart_product_id=280&virtuemart_category_id=23)
	- $\triangleright$  [link Digi International](http://www.digi.com/products/wireless-wired-embedded-solutions/zigbee-rf-modules/point-multipoint-rfmodules/xbee-wi-fi#overview)
- **-** Consulte o documento "doc\_xbee\_wifi\_adhoc.pdf"
- **-** Consulte o documento "SoftAP Mode dos Módulos XBee WiFi.pdf"

#### <span id="page-17-2"></span>**9.2 Módulo XBee 900HP**

- **-** Consulte a página do produto:
	- > [link Albacore](http://www.albacore.com.br/index.php/produtoss/solucoes-embarcaveis/modulos-zigbee-e-rf/modulos-rf-ponto-para-multiponto/xbee-pro-900hp?virtuemart_product_id=298&virtuemart_category_id=22)
	- $\triangleright$  link [Digi International](http://www.digi.com/products/wireless-wired-embedded-solutions/zigbee-rf-modules/point-multipoint-rfmodules/xbee-pro-900hp#overview)

Ver 1.07 - Página - 16